## **Fiches de paramétrage du "Swiss QR Reader", Version 15.10.2022**

## **Cette description n'est pas destinée à l'utilisateur, mais au spécialiste technique.**

## **Utiliser le "Swiss QR Reader" avec un PC Windows ou un ordinateur Apple Mac.**

Le «Swiss QR Reader» reçoit un réglage fixe par Elcode AG. L'entrée au clavier est simulée sur le PC sans besoin de logiciel de pilote PC dédié.

Attention, si le «Swiss QR Reader» est réglé par d'autres méthodes, il doit être renvoyé à Elcode AG et reconfiguré pour que le code QR suisse puisse être relu.

Si vous travaillez avec le support "Autosense" fourni, vous ne pouvez tenir que les factures QR et la lecture sera alors déclenchée automatiquement. Si vous voulez travailler comme ça, assurez-vous de lire ce code d'optimisation.

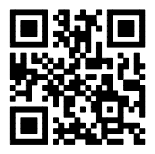

**ELCODE THEFT** 

Fonction "Autosense" d'optimisation, le temps d'arrêt est réglé sur 3 secondes.

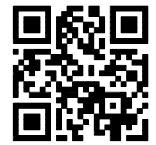

Le temps d'arrêt est réglé sur 10 secondes.

Veuillez contacter Elcode AG si vous avez besoin d'autres paramètres.

Veuillez appuyer fermement sur le « Swiss QR Reader » dans le support pour déclencher la fonction Autosense.

Avec le code de réglage « Lire le code de l'écran du PC », vous pouvez optimiser le « Swiss QR Reader » pour cela.

Le « Swiss QR Reader » fonctionne également en fonctionnement de serveur de terminaux.

Contactez-nous si vous souhaitez afficher les données du « Swiss QR Code » dans les champs de masque de programmes ERP tels que SAP. À la fin de cette description, vous trouverez des exemples de paramètres SAP.

Plus d'informations sur le « Swiss QR Reader » sur www.swissqrreader.ch/fr/

ELCODE AG • Hungerbüelstr. 12c • 8500 Frauenfeld • Tel. 071 747 58 40 • Fax 071 747 58 48 • http://www.strichcode.ch • E-Mail: admin@elcode.ch Seit 1990 Schweizer Vertretung der DENSO Strichcode / 2D-Code Lesegeräte • DENSO, ein Unternehmen der TOYOTA-Gruppe Seit 2005 Schweizer Vertretung der preisgünstigen und robusten CipherLab Strichcode / 2D-Code Lesegeräte

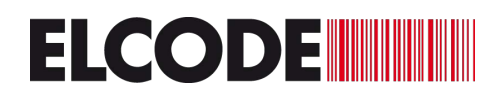

Dans certaines situations, les données peuvent être transmises trop rapidement et ne sont plus correctes. Les codes QR suivants peuvent être utilisés pour régler la vitesse de transmission en millisecondes (ms) entre deux caractères.

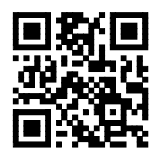

Retard de 0 ms (standard) **RELLE** Retard de 10ms

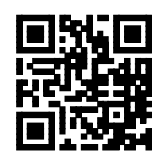

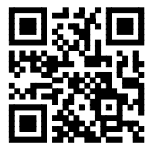

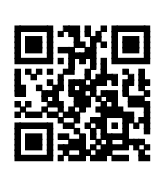

Retard de 2 ms  $R_{\text{H}}$  Retard de 20ms

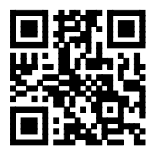

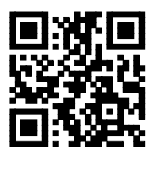

Retard de 5 ms  $\mathbf{R}$  Retard de 50ms

Les codes suivants permettent de régler le volume du bip selon 4 niveaux:

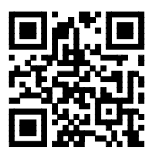

très fort (**standard**) **moins bruyant** moins bruyant

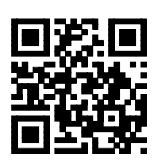

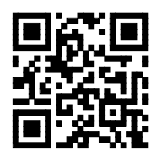

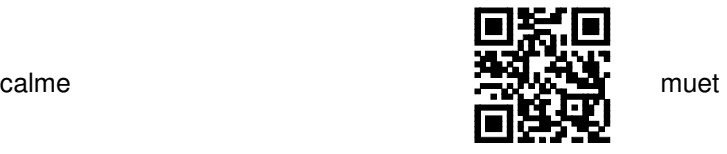

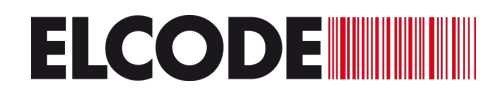

Le caractère de départ peut être déterminé :

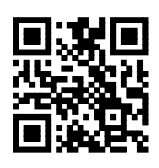

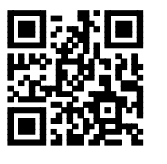

Aucun signe **(Standard)** STX (Start of Text, Ctrl. B)

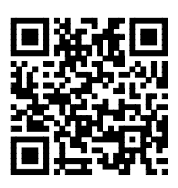

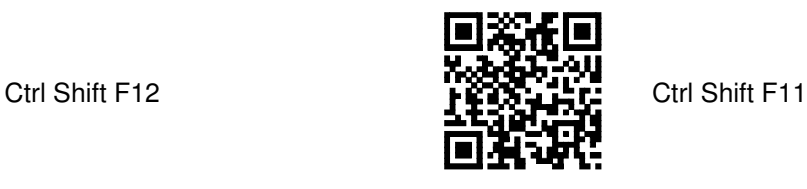

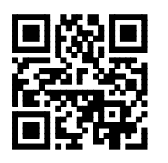

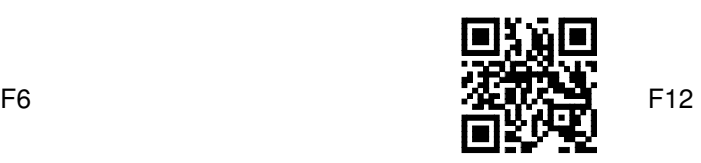

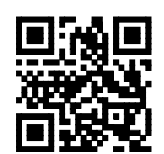

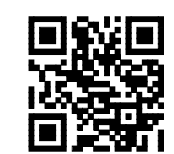

Alt R  $\overline{R}$  Pipe | ASCII 124

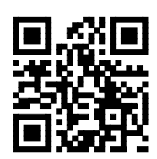

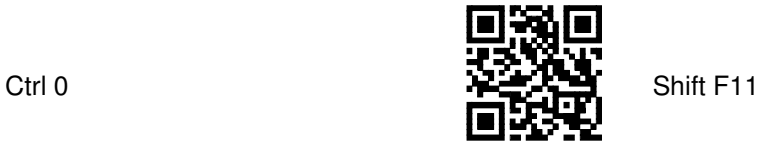

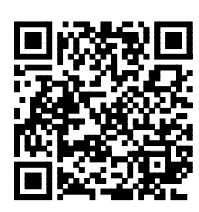

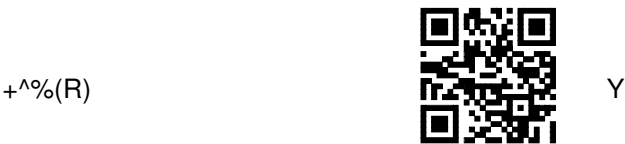

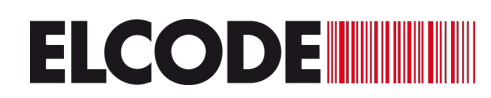

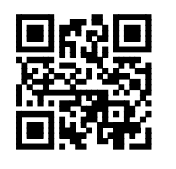

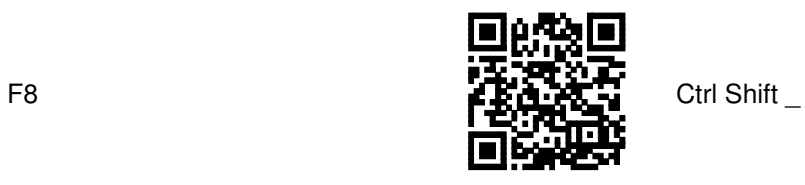

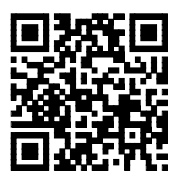

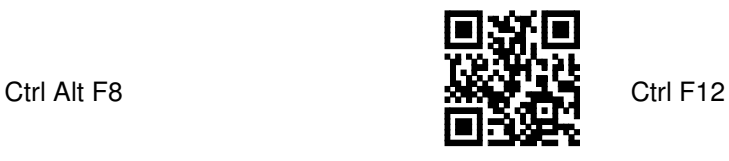

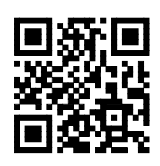

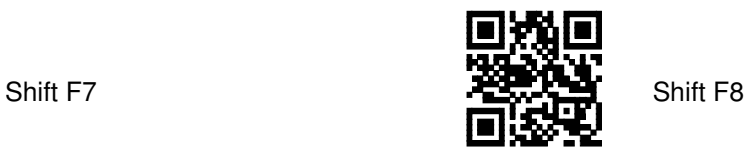

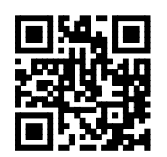

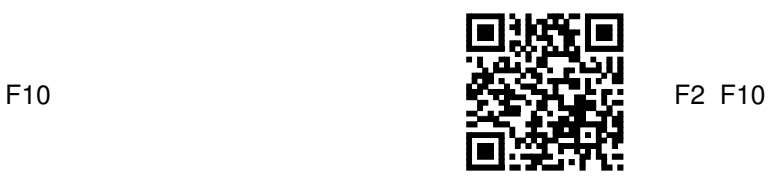

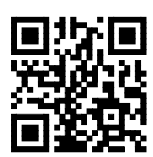

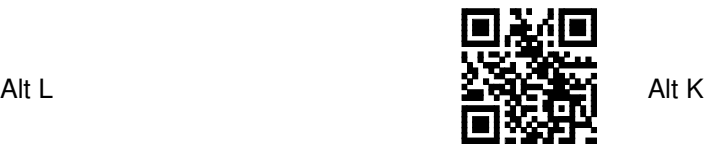

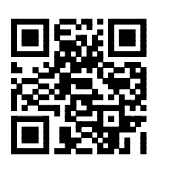

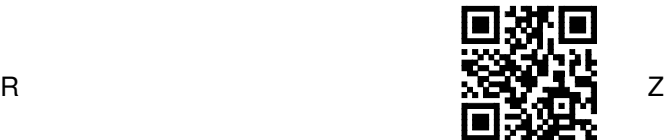

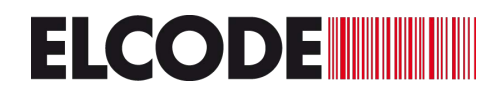

Le terminateur à la toute fin peut être déterminé:

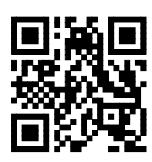

ENTER (Standard) **KEENTER** kein Zeichen

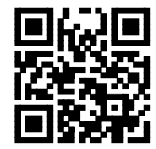

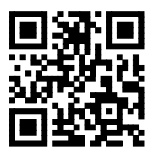

ETX (End of Text, Ctrl. C)  $\overrightarrow{F}$   $\overrightarrow{F}$   $\overrightarrow{G}$   $\overrightarrow{M}$  TAB

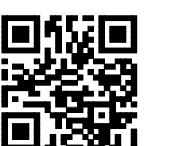

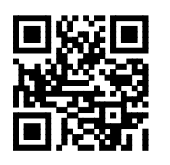

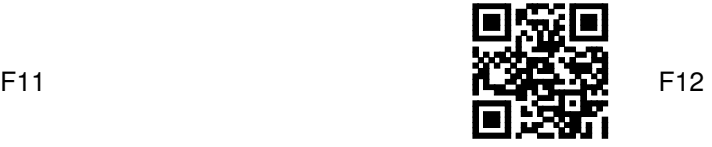

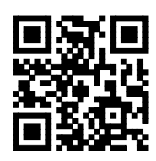

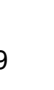

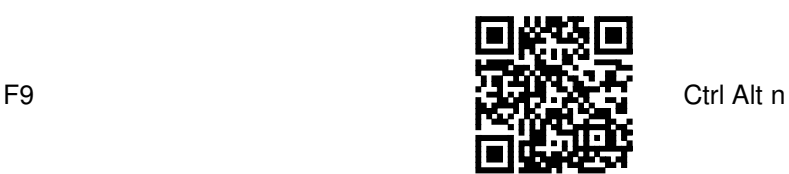

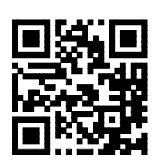

Pipe | ASCII 124  $\sqrt{2}$  Alt F

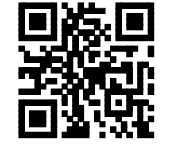

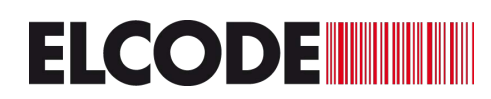

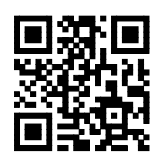

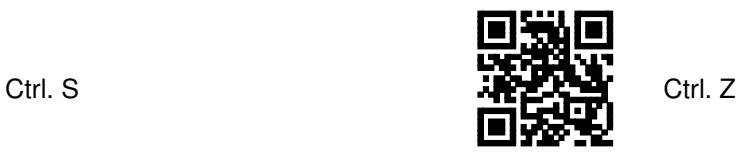

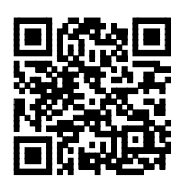

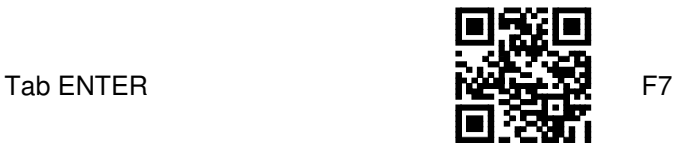

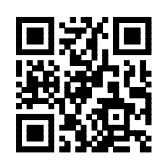

Espace

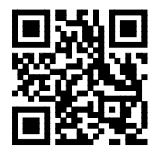

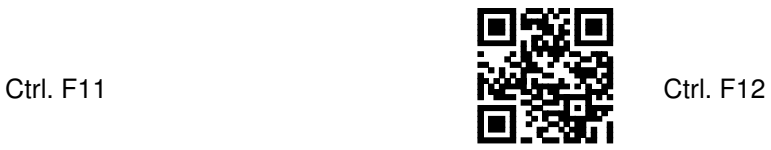

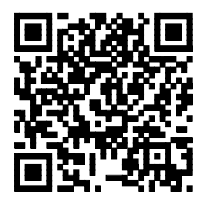

</QRCH>

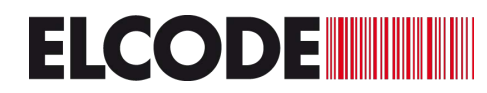

Pour les codes de cette page, débranchez brièvement et branchez le « Swiss QR Reader » avant de le lire.

Avec ce code, les séparateurs au sein du « Swiss QR Code » ENTER: **(Standard)**

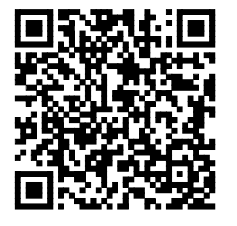

Avec ce code, les séparateurs dans le « Swiss QR Code » sont des onglets

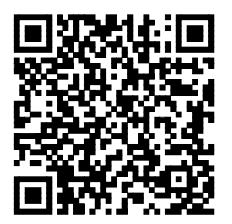

:

Avec ce code, les séparateurs dans le « Swiss QR Code » sont les caractères ASCII 166:

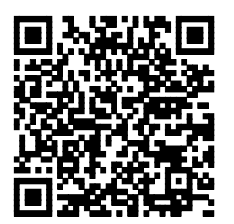

Avec ce code, les séparateurs dans le « Swiss QR Code » sont le signe de tuyau (barre verticale | ASCII 124)

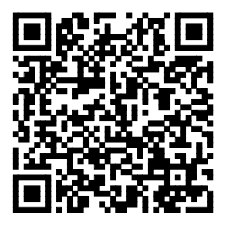

Avec ce code, les séparateurs dans le « Swiss QR Code » sont des points-virgules:

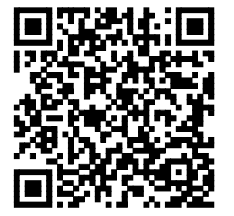

Avec ce code, les séparateurs dans le « Swiss QR Code » sont Ctrl. ENTREZ:

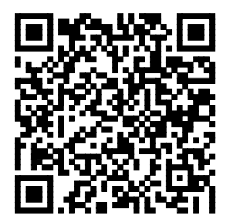

La fonction de détection automatique (déclenchement automatique de la lecture, le "Swiss QR Reader" posé sur son support) ne fonctionne pas de manière fiable dans les pièces sombres. Par conséquent, l'éclairage doit être activé dans les cas suivants:

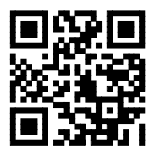

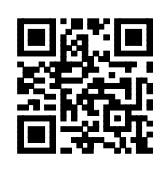

Eclairage allumé **Eclairage allumé** Eclairage éteint **(standard)** 

Pour fixer le type de clavier simulé, utilisez.

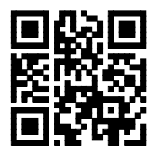

Clavier PC suisse allemand **(standard)**

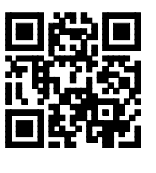

Clavier PC Suisse français

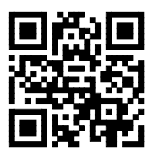

Clavier PC français

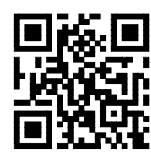

Clavier PC UK

Codes pour activer (ou désactiver) le mode AL». Pour tous les claviers PC, les caractères spéciaux exotiques s'affichent également correctement en mode ALT. Cependant, la vitesse de transmission est réduite. Attention: avant de modifier ce paramètre, retirez le lecteur du PC pendant quelques secondes.

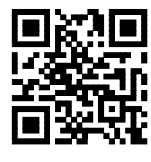

Mode ALT activé

**Soyez prudent, les ordinateurs Mac n'acceptent pas ce mode!**

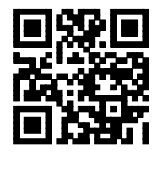

Mode ALT désactivé **(standard)**

Pour life un code à partir d'un écran (téléphone portable ou écran PC), les propriétés de lecture peuvent être optimisées par :.

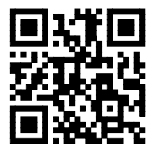

Lire le code imprimé **(Défaut)**

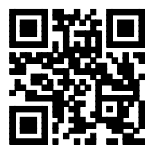

Lire le code depuis un écran. Veuillez varier la distance de lecture.

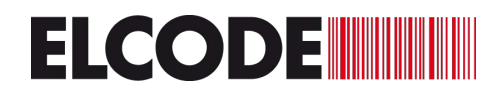

Influence de la touche Caps Lock

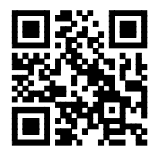

Le bouton Caps Lock a aucune influence **(Défaut)** 

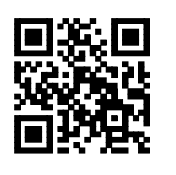

Le bouton Caps Lock est actif

Ici, vous pouvez définir si vous souhaitez envoyer caractère par caractère (plus lent) ou si vous souhaitez transmettre par lots (plus rapide).

![](_page_9_Picture_9.jpeg)

Transmission caractère par caractère (Ralentissez) **(Défaut)** 

![](_page_9_Picture_11.jpeg)

Soumission par lots (vite)

Le clavier PC ou le clavier Mac peut être sélectionné ici :

![](_page_9_Picture_14.jpeg)

clavier PC **(Défaut)**

![](_page_9_Picture_16.jpeg)

clavier Mac

![](_page_10_Picture_0.jpeg)

La fonction de détection automatique peut être activée et désactivée ici :

![](_page_10_Picture_4.jpeg)

faux automatique activé **(Défaut)**

![](_page_10_Picture_6.jpeg)

faux automatique désavtivée

![](_page_10_Picture_8.jpeg)

Niveau de sensibilité Autosense 0  $\frac{1}{2}$ 

![](_page_10_Picture_10.jpeg)

![](_page_10_Picture_12.jpeg)

Niveau de sensibilité Autosense 3 **(Standard)** (Standard)

![](_page_10_Picture_14.jpeg)

Niveau de sensibilité Autosense 4

![](_page_10_Picture_16.jpeg)

Niveau de sensibilité Autosense 5  $\frac{1}{2}$ . Niveau de sensibilité Autosense 7

![](_page_10_Picture_18.jpeg)

![](_page_11_Picture_0.jpeg)

Lire le code Datamatrix imprimé inversé

![](_page_11_Picture_4.jpeg)

éteint **(Défaut)** allumé

![](_page_11_Picture_6.jpeg)

Convertit le code UPC-A en EAN13 :

![](_page_11_Picture_9.jpeg)

UPC-A à 12 chiffres devient EAN13 à 13 chiffres

![](_page_11_Picture_11.jpeg)

UPC-A à 12 chiffres est représenté par 12 chiffres **(par défaut)**

Pour les codes de cette page, débranchez brièvement puis rebranchez le «Swiss QR Reader» avant de le lire.

Définit tous les paramètres par défaut :

![](_page_11_Picture_15.jpeg)